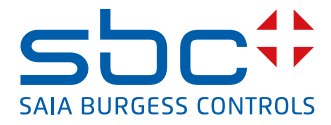

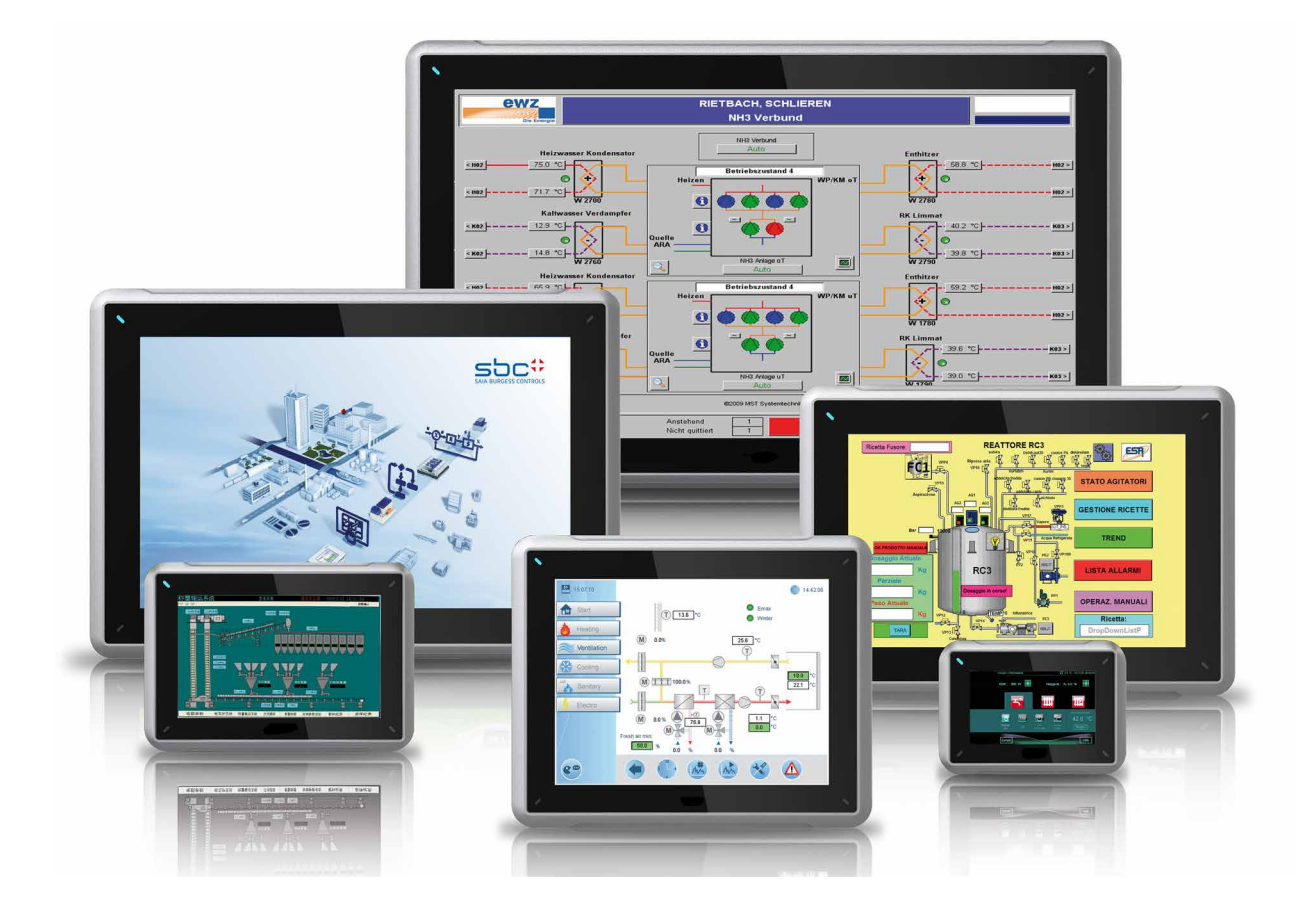

# **Handbuch eWin 21" Panel PCD7.D6210WTI010**

 $\vert 0 \vert$ 

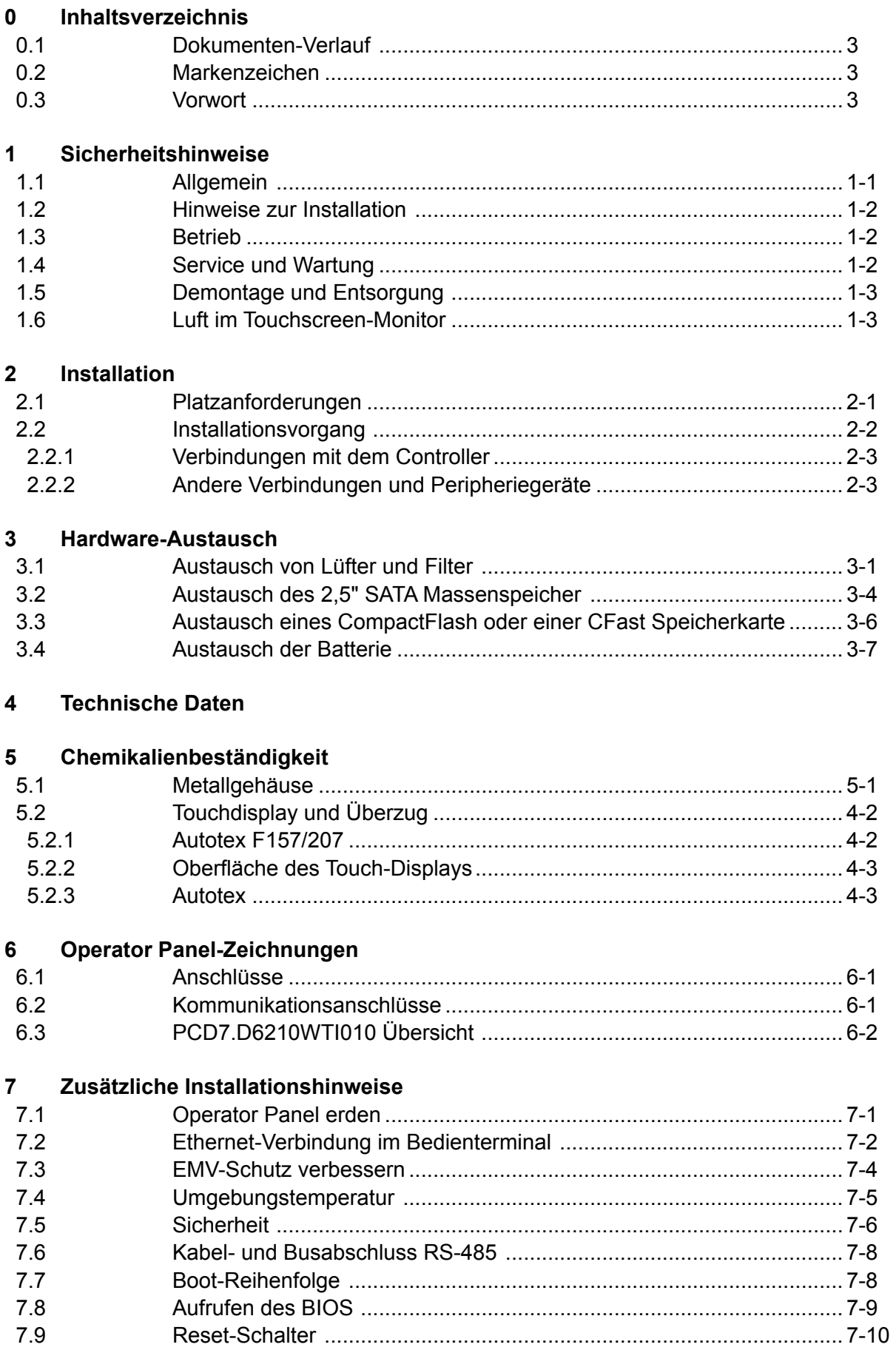

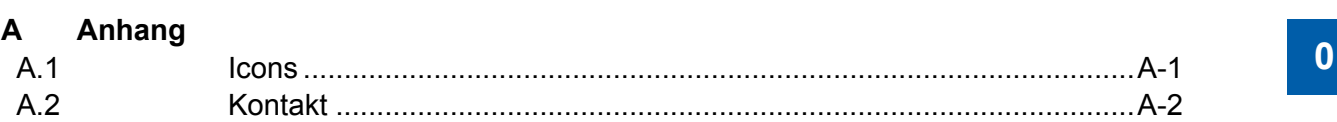

## Inhalt

## <span id="page-4-0"></span>**<sup>0</sup> 0.1 Dokumenten-Verlauf**

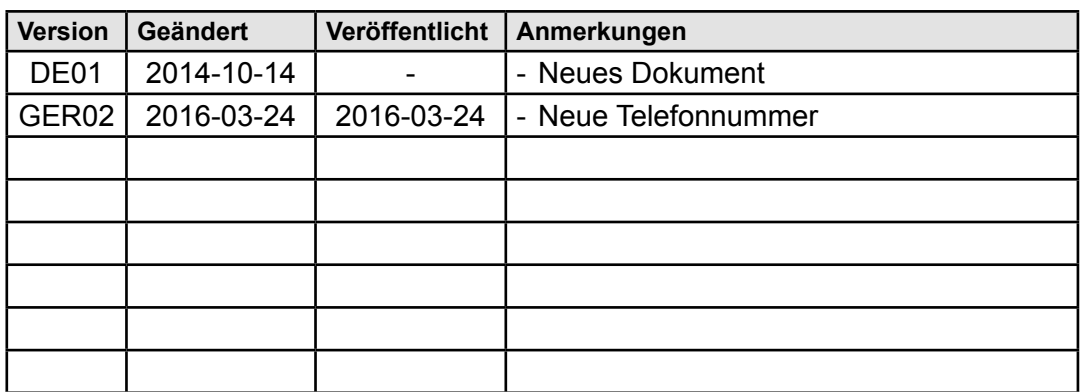

## **0.2 Markenzeichen**

Saia PCD® ist ein eingetragenes Markenzeichen der Saia-Burgess Controls AG.

Technische Änderungen unterliegen den neuesten technischen Entwicklungen.

Saia-Burgess Controls AG, 2016. © Alle Rechte vorbehalten.

Veröffentlicht in der Schweiz

## **0.3 Vorwort**

Alle Bedienterminals wurden für die Anforderungen der Kommunikation zwischen Mensch und Maschine entwickelt. Das Produkt bietet integrierte Funktionen wie Textanzeige und Textsteuerung, dynamische Anzeige, Zeitkanäle sowie Alarmund Rezeptverwaltung.

Dieses Handbuch beschreibt die Installation des Operator Panels.

## <span id="page-5-0"></span>**1 Sicherheitshinweise**

Installateur und Eigentümer und / oder Bediener des Bedienterminals müssen dieses Installationshandbuch lesen und verstehen.

### **1.1 Allgemein**

- Lesen Sie die Sicherheitshinweise sorgfältig durch.
- Überprüfen Sie die Lieferung beim Empfang auf etwaige Transportschäden. Informieren Sie den Lieferanten umgehend, wenn Schäden entdeckt werden.
- Verwenden Sie das Operator Panel nicht in Umgebungen mit erhöhter Explosionsgefahr.
- Der Lieferant übernimmt keine Verantwortung für modifizierte, geänderte oder umgebaute Ausrüstung.
- Es dürfen nur Ersatz- und Zubehörteile verwendet werden, die gemäss den Spezifikationen des Lieferanten hergestellt wurden.
- Lesen Sie Installations- und Bedienungsanleitung aufmerksam, bevor Sie das Operator Panel installieren, verwenden oder reparieren.
- Flüssigkeiten, Metallspäne oder Drahtsegmente dürfen unter keinen Umständen in die Öffnungen des Operator Panels gelangen. Dies kann Brände oder elektrische Schläge verursachen.
- Das Operator Panel darf nur von qualifiziertem Personal bedient werden.
- Wird das Operator Panel in einer Umgebung gelagert, deren Temperatur unter bzw. über den empfohlenen Werten in diesem Handbuch liegt, können die Flüssigkristalle im Display erstarren bzw. isotopisch werden.
- Das LCD enthält eine stark reizende Flüssigkeit. Spülen Sie bei einem Kontakt betroffene Hautpartien mit reichlich Wasser ab. Wenn die Substanz in die Augen gelangt, halten Sie das Auge offen, spülen Sie es mit reichlich Wasser aus und suchen Sie einen Arzt auf.
- Die Abbildungen in diesem Handbuch dienen der Veranschaulichung. Da eine bestimmte Installation von vielen verschiedenen Faktoren beeinflusst wird, kann der Lieferant keine Haftung für die tatsächliche Nutzung gemäss den Abbildungen übernehmen.
- Ebensowenig garantiert der Lieferant, dass das Operator Panel für Ihre spezielle Anwendung geeignet ist. Eine Haftung für Ihr Produktdesign, Ihre Installation oder Ihren Betrieb ist gleichermassen ausgeschlossen.
- Es wird empfohlen, das Bedienterminal mindestens einmal ein- und auszuschalten, bevor Komponenten/Karten installiert werden oder bevor das Bedienterminal an externe Geräte wie zum Beispiel an serielle Geräte angeschlossen wird.

#### Hinweise zur Installation

## <span id="page-6-0"></span>**1.2 Hinweise zur Installation**

- Das Operator Panel ist für eine stationäre Installation auf einer ebenen Unterlage ausgelegt,wobei folgende Voraussetzungen erfüllt sein müssen:
	- Es besteht keine hohe Explosionsgefahr.
	- Es liegen keine starken Magnetfelder vor.
	- Es findet keine direkte Sonneneinstrahlung statt,
	- Es treten keine starken oder plötzlichenTemperaturschwankungen auf.
- Installieren Sie das Produkt gemäss der beiliegenden Installationsanleitung.
- Erden Sie das Produkt gemäss der beiliegenden Installationsanleitung.
- Das Operator Panel darf nur von qualifiziertem Personal installiert werden.
- Hochspannungs-, Signal- und Versorgungsleitungen müssen getrennt voneinander verlegt werden.
- Vergewissern Sie sich, dass Spannung und Polarität der Stromquelle korrekt sind, bevor Sie das Produkt an die Stromversorgung anschliessen.
- Die Peripherieausrüstung muss dem Einsatzort und Verwendungszweck entsprechen.

#### **1.3 Betrieb**

- Halten Sie das Operator Panel sauber.
- Notausschalter und andere Sicherheitsfunktionen dürfen nicht vom Operator Panel aus gesteuert werden.
- Wenden Sie nicht zu viel Kraft auf und benutzen Sie keine spitzen oder scharfen Gegenstände, wenn Sie Tasten, Display usw bedienen.

#### **1.4 Service und Wartung**

- Reparaturen dürfen nur von speziell ausgebildetem Fachpersonal vorgenommen werden.
- Garantieansprüche sind per Vertrag geregelt.
- Unterbrechen Sie die Stromzufuhr zur Ausrüstung, bevor Sie Reinigungs- oder Wartungsarbeiten ausführen.
- Säubern Sie Display und umliegende Frontabdeckung mit einem weichen Tuch und mildem Reinigungsmittel.
- Eine falsch eingesetzte Batterie kann zu einer Explosionsgefahr führen. Verwenden Sie ausschliesslich die vom Lieferanten empfohlenen Batterien.
- Die Einheit kann mithilfe eines Reset-Schalters, der sich hinter dem Lüfter befindet, zurückgesetzt werden.

## <span id="page-7-0"></span>**1.5 Demontage und Entsorgung**

- Eine vollständige oder teilweise Wiederverwertung des Operator Panels ist entsprechend den jeweils geltenden Bestimmungen vorzunehmen.
- Beachten Sie, dass folgende Komponenten Stoffe enthalten, die eine Gefahr für Gesundheit und Umwelt darstellen können: Lithiumbatterie, Elektrolytkondensatoren und Bildschirm.

## **1.6 Luft im Touchscreen-Monitor**

● Der Schichtenaufbau des Touchscreen-Monitors enthält Luft und in seltenen Fällen können Luftblasen sichtbar sein. Diese rein ästhetische Veränderung hat keinerlei Auswirkungen auf die Funktionalität des Bedienpanels. Die optische Erscheinung kann unter bestimmten Umgebungsbedingungen wie Temperatur, Feuchte und atmosphärischem Druck auftreten.

#### Platzanforderungen

## <span id="page-8-0"></span>**2 Installation**

## **2.1 Platzanforderungen**

- Maximale Dicke der Einbauplatte: 8mm
- Platzbedarf in Millimetern für den Einbau des Bedienpanels:

#### **PCD7.D6210WTI010**

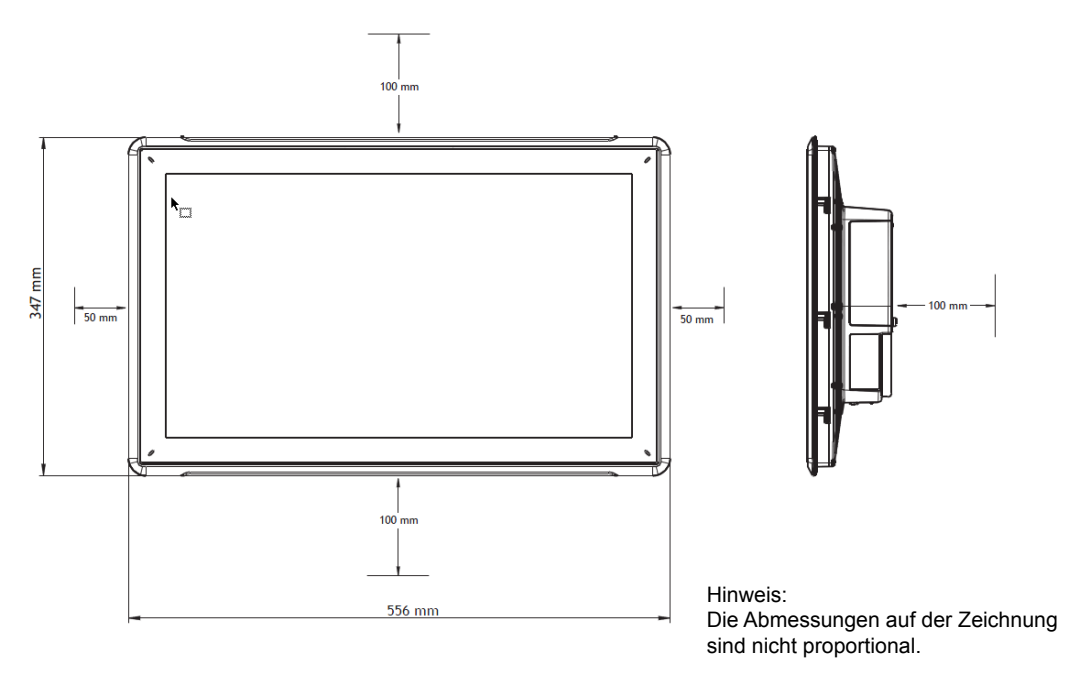

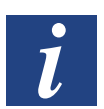

Vorsicht: Die Öffnungen im Gehäuse sind für die Luftzirkulation bestimmt und dürfen nicht abgedeckt werden.

## <span id="page-9-0"></span>**2.2 Installationsvorgang**

Folgendes wird benötigt:

- Einen Torx TX7-Schraubendreher
- 1. Packen Sie die Lieferung aus und überprüfen Sie sie auf Vollständigkeit. Informieren Sie bei Beschädigungen den Lieferanten.

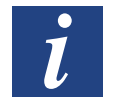

Hinweis: Stellen Sie das Operator Panel während der Installation auf eine stabile Oberfläche. Wenn das Operator Panel herabfällt, können Beschädigungen entstehen.

- 2. Verwenden Sie die Ausschnittabmessungen in der Übersichtszeichnung in Abschnitt Operator Panel-Zeichnungen und in der Technische Daten-Tabelle, um eine korrekte Öffnung in den Schrank zu schneiden.
- 3. Befestigen Sie das Bedienpanel mit den M4 Torx-Schrauben in seiner Einbauposition, indem Sie die eingebaute Klammer gegen das Bedienpanel festziehen.

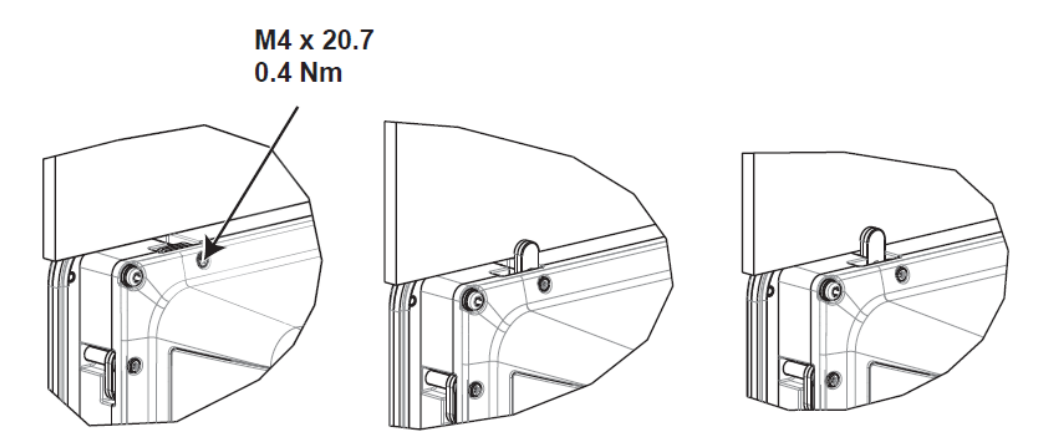

4. Schliessen Sie die Kabel in der angegebenen Reihenfolge an, (siehe Zeichnung und Schrittfolge unten).

Vorsicht:

- Vergewissern Sie sich, dass Operator Panel und Steuerung über dieselbe elektrische Erdung verfügen (Bezugspotenzial). Andernfalls können Kommunikationsfehler auftreten.
- Das Operator Panel muss vor der Inbetriebnahme die Umgebungstemperatur annehmen. Wenn sich Kondensat bildet, stellen Sie vor dem Netzanschluss sicher, dass das Operator Panel trocken ist.
- Vergewissern Sie sich, dass Spannung und Polarität der Stromquelle korrekt sind.
- Nutzen Sie ausschliesslich abgeschirmte Kommunikationskabel.
- Hochspannungskabel müssen von Signal- und Versorgungsleitungen getrennt verlegt werden.

#### Installationsvorgang

<span id="page-10-0"></span>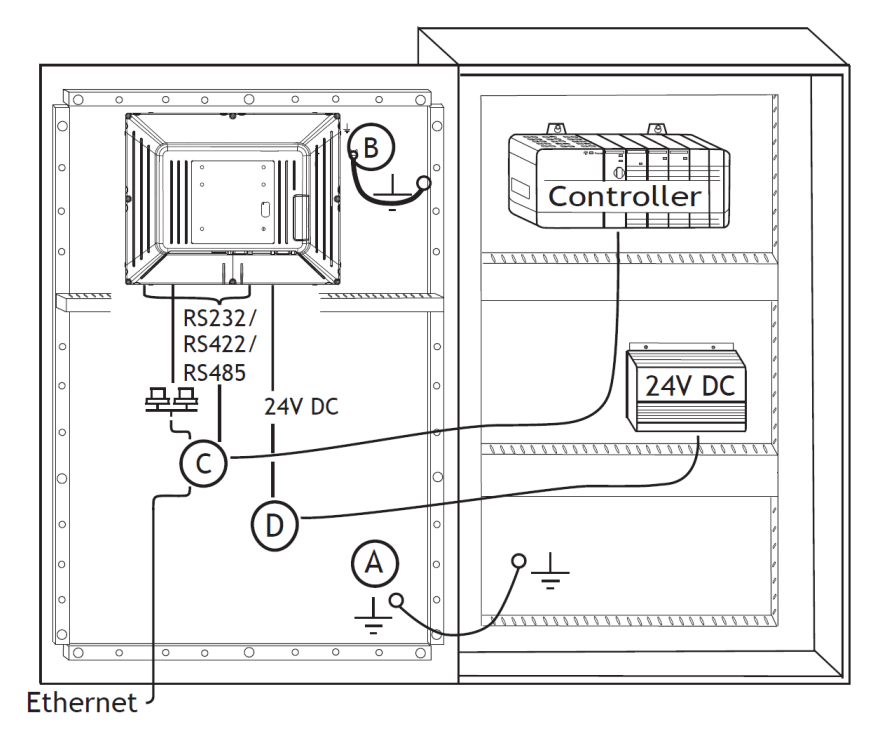

- Schliessen Sie Kabel A an.
- Schliessen Sie Kabel B an. Verwenden Sie dazu eine M5-Schraube und einen Erdungsleiter (so kurz wie möglich) mit einem Mindestquerschnitt von  $2,5$  mm<sup>2</sup>.
- Schliessen Sie Kabel C an.
- Schliessen Sie Kabel D an. Der empfohlene Kabelquerschnitt beträgt 1,5mm<sup>2</sup>.
- 5. Entfernen Sie vorsichtig die Folie vom Display des Bedienterminals, um seine Beschädigung durch statische Elektrizität zu verhindern.

### **2.2.1 Verbindungen mit dem Controller**

Angaben zu den Verbindungskabeln zwischen Operator Panel und Controller entnehmen Sie der Hilfedatei für den entsprechenden Treiber.

#### **2.2.2 Andere Verbindungen und Peripheriegeräte**

Kabel, Peripherieausrüstung und Zubehör müssen für die jeweilige Anwendung und die herrschenden Umgebungsbedingungen ausgelegt sein. Nähere Informationen und Empfehlungen erhalten Sie von Ihrem Lieferanten.

## <span id="page-11-0"></span>**3 Hardware-Austausch**

Dieser Abschnitt enthält Informationen über den Austausch von Hardwareteilen des Bedienterminals. Dafür dürfen nur die in der aktuellsten Materialliste enthaltenen Komponenten und Materialien verwendet werden.

## **3.1 Austausch von Lüfter und Filter**

Folgendes wird benötigt:

- Ein neuer Lüfter
- Einen Torx-TX10- und einen TX20-Schraubendreher

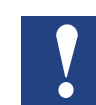

Hinweis: Achten Sie auf entsprechende ESD-Schutzmassnahmen.

Gehen Sie beim Austauschen von Lüfter und Lüfterfilter wie folgt vor:

- 1. Schalten Sie das Bedienterminal aus.
- 2. Schrauben Sie die zwei M3x6-Torx-Schrauben heraus und nehmen Sie die Lüfterabdeckung ab.

#### Austausch von Lüfter und Filter

3. Entfernen Sie den Lüfterfilter

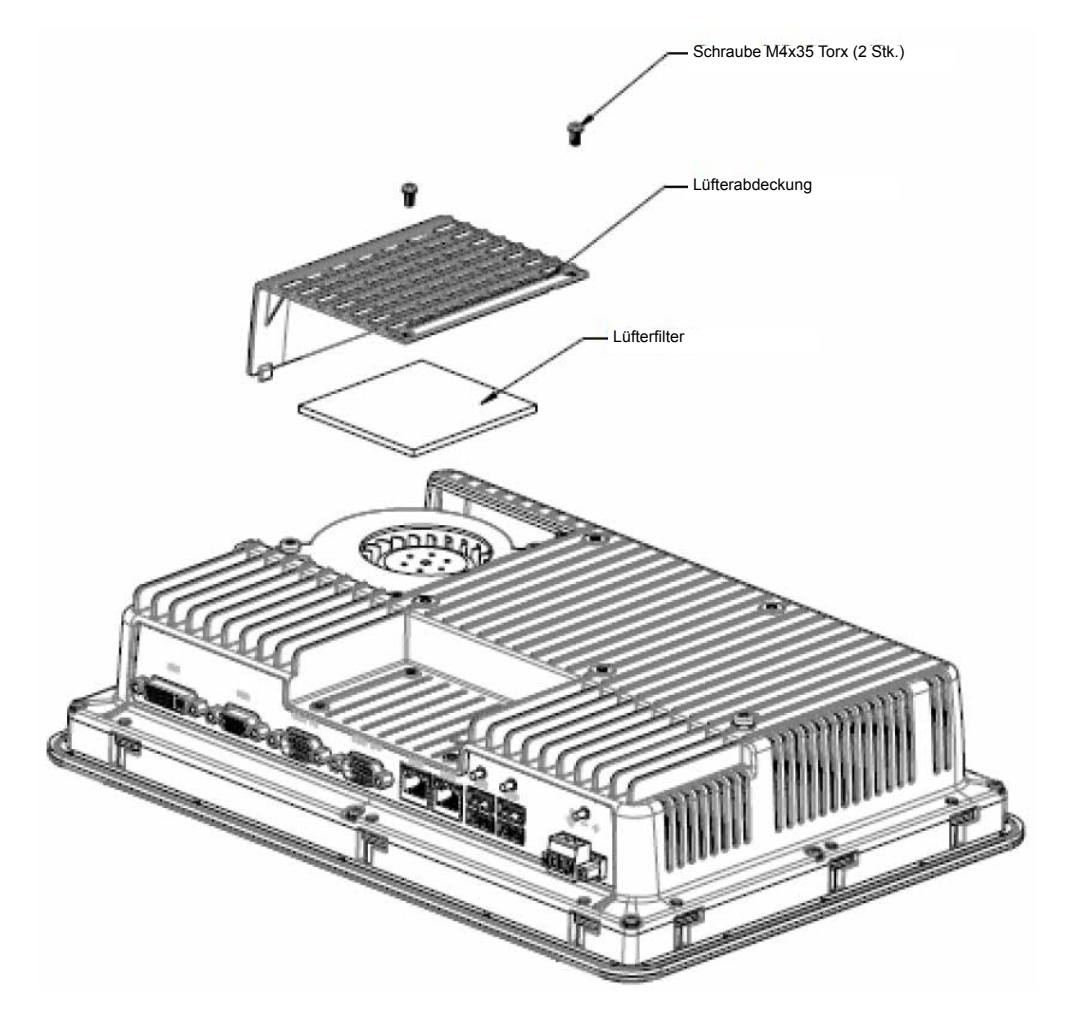

4. Schrauben Sie die zwei M4x35 Torx-Schrauben heraus und enfternen Sie den Lüfter.

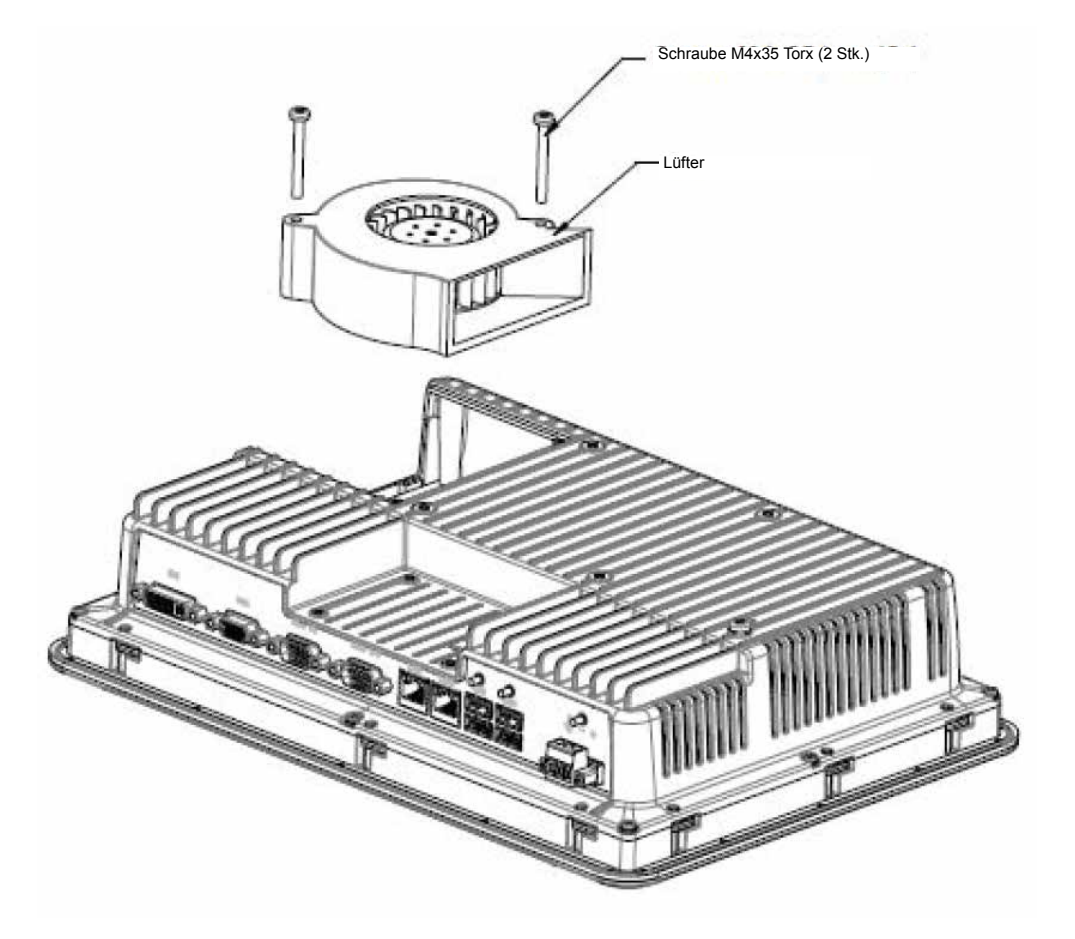

5. Bauen Sie den neuen Lüfter und Filter in der umgekehrten Reihenfolge ein. Ziehen Sie die Lüfterschrauben mit einem maximalen Anzugsmoment von 0,4Nm fest.

## <span id="page-14-0"></span>**3.2 Austausch des 2,5" SATA Massenspeicher**

Folgendes wird benötigt:

- Ein neuer 2,5" SATA Massenspeicher
- Einen Torx-TX10-Schraubendreher

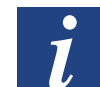

Hinweis: Achten Sie auf entsprechende ESD-Schutzmassnahmen.

Gehen Sie beim Austauschen des 2,5" SATA Massenspeichers wie folgt vor:

- 1. Schalten Sie das Bedienterminal aus.
- 2. Entfernen Sie die acht M3x8 Torx-Schrauben der Rückwand und nehmen Sie den Frontrahmen ab.

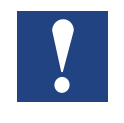

Vorsicht: Während der Demontage ist es wichtig, auf das Kabel zwischen dem vorderen und dem hinteren Teil zu achten. Wenn Sie ein Kabel abziehen, achten Sie darauf, dass sich bei der Montage das richtige Kabel in der richtigen Position befindet.

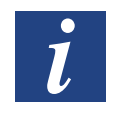

Hinweis: Elektronische Komponenten dürfen nur von erfahrenen Fachkräften ausgetauscht werden. Eine falsche Handhabung elektronischer Komponenten oder falsch eingesteckte Kabel können zur Zerstörung des Geräts führen.

- 3. Schrauben Sie die vier M3x4 Torx-Schrauben der zwei Festplattenhalterungen heraus. Entfernen Sie die zwei Festplattenhalterungen.
- 4. Schrauben Sie die zwei M3x6 Torx-Schrauben heraus, mit denen die Halterungen an der CPU-Platine befestigt sind.

5. Nehmen Sie die Festplatte aus dem Festplattenanschluss auf der CPU-Platine.

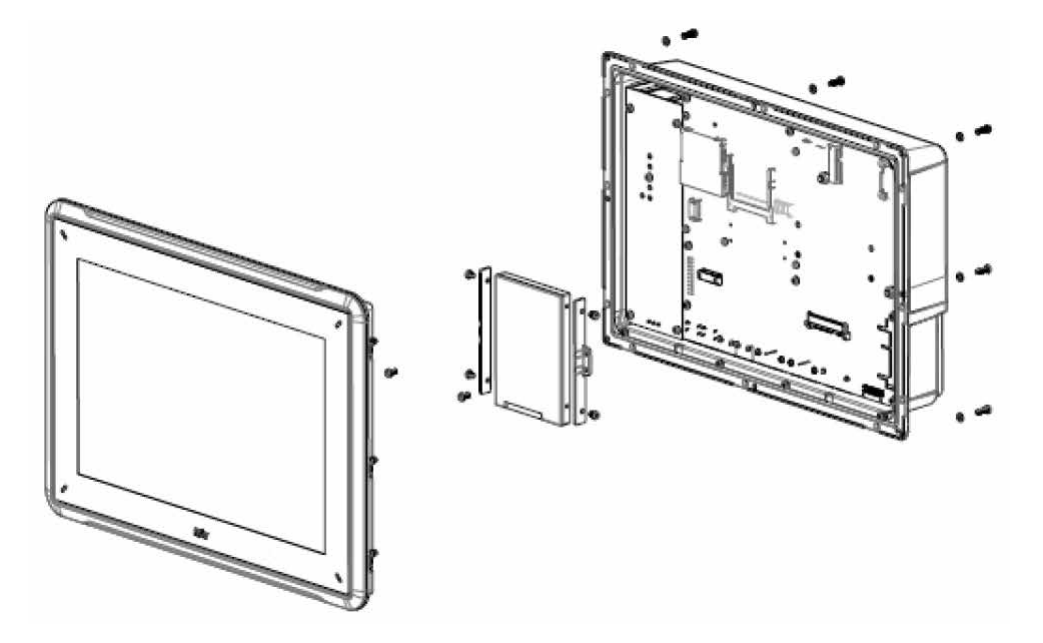

6. Wiederholen Sie den Vorgang mit der neuen Festplatte in umgekehrter Reihenfolge.

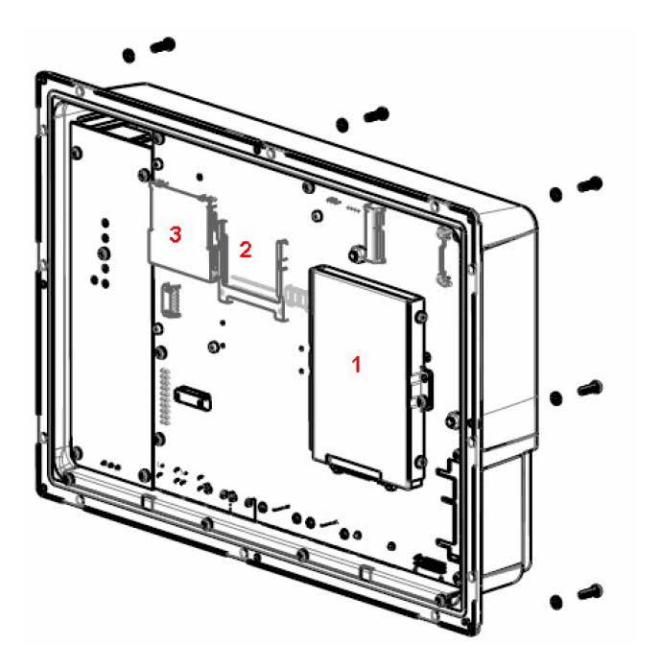

- *1. 2,5-Zoll SATA Massenspeicher*
- *2. Compact Flash Card-Slot*
- *3. CFast Card-Slot*

## <span id="page-16-0"></span>**3.3 Austausch eines CompactFlash oder einer CFast Speicherkarte**

Folgendes wird benötigt:

- Eine neue CompactFlash- oder CFast-Speicherkarte
- Einen TX10 Torx-Schraubendreher

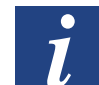

Hinweis: Achten Sie auf entsprechende ESD-Schutzmassnahmen.

So tauschen Sie eine Speicherkarte aus:

- 1. Schalten Sie das Bedienterminal aus.
- 2. Um die Vorderrahmeneinheit zu entfernen, folgen Sie den Anweisungen in Kapitel «Austausch des 2,5" SATA Massenspeichers.»
- 3. Installieren Sie die neue Speicherkarte an dem dafür vorgesehenen Steckplatz (siehe Abbildung unten).

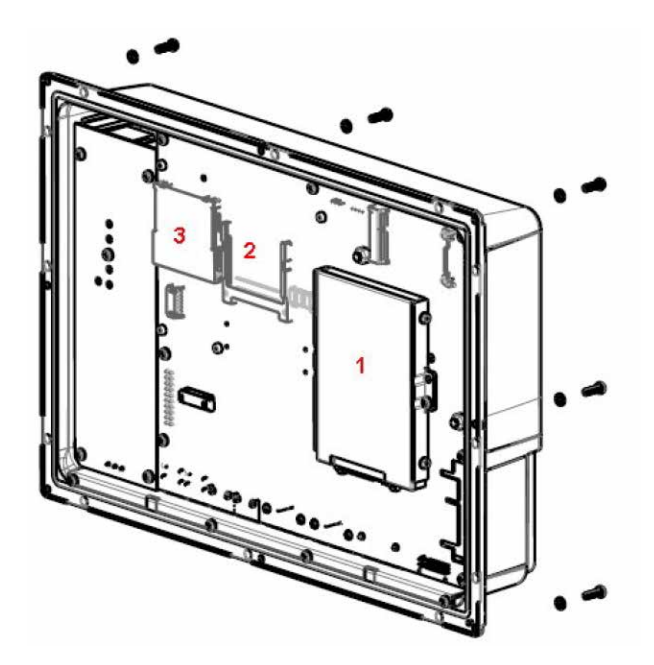

- *1. 2,5-Zoll SATA Massenspeicher*
- *2. Compact Flash Card-Slot*
- *3. CFast Card-Slot*
- 4. Wiederholen Sie den Vorgang in umgekehrter Reihenfolge.

#### Austausch der Batterie

**3**

#### <span id="page-17-0"></span>**3.4 Austausch der Batterie**

Folgendes wird benötigt:

- Eine neue Batterie vom Typ BR2032 (oder CR2032).
- Einen Torx-Schraubendreher

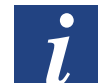

Hinweis: Achten Sie auf entsprechende ESD-Schutzmassnahmen.

So tauschen Sie die Batterie aus:

- 1. Schalten Sie das Bedienterminal aus.
- 2. Um den Lüfter zu entfernen und Zugang zur Batterie zu erhalten, folgen Sie den Anweisungen in Kapitel «Austausch von Lüfter und Filter».
- 3. Tauschen Sie die Batterie aus.
- 4. Wiederholen Sie den Vorgang in umgekehrter Reihenfolge.

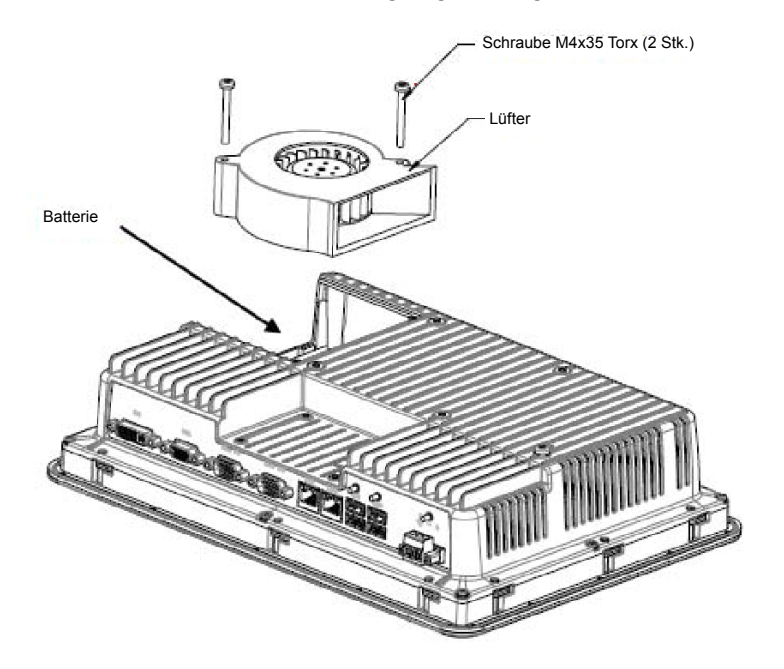

## <span id="page-18-0"></span>**4 Technische Daten**

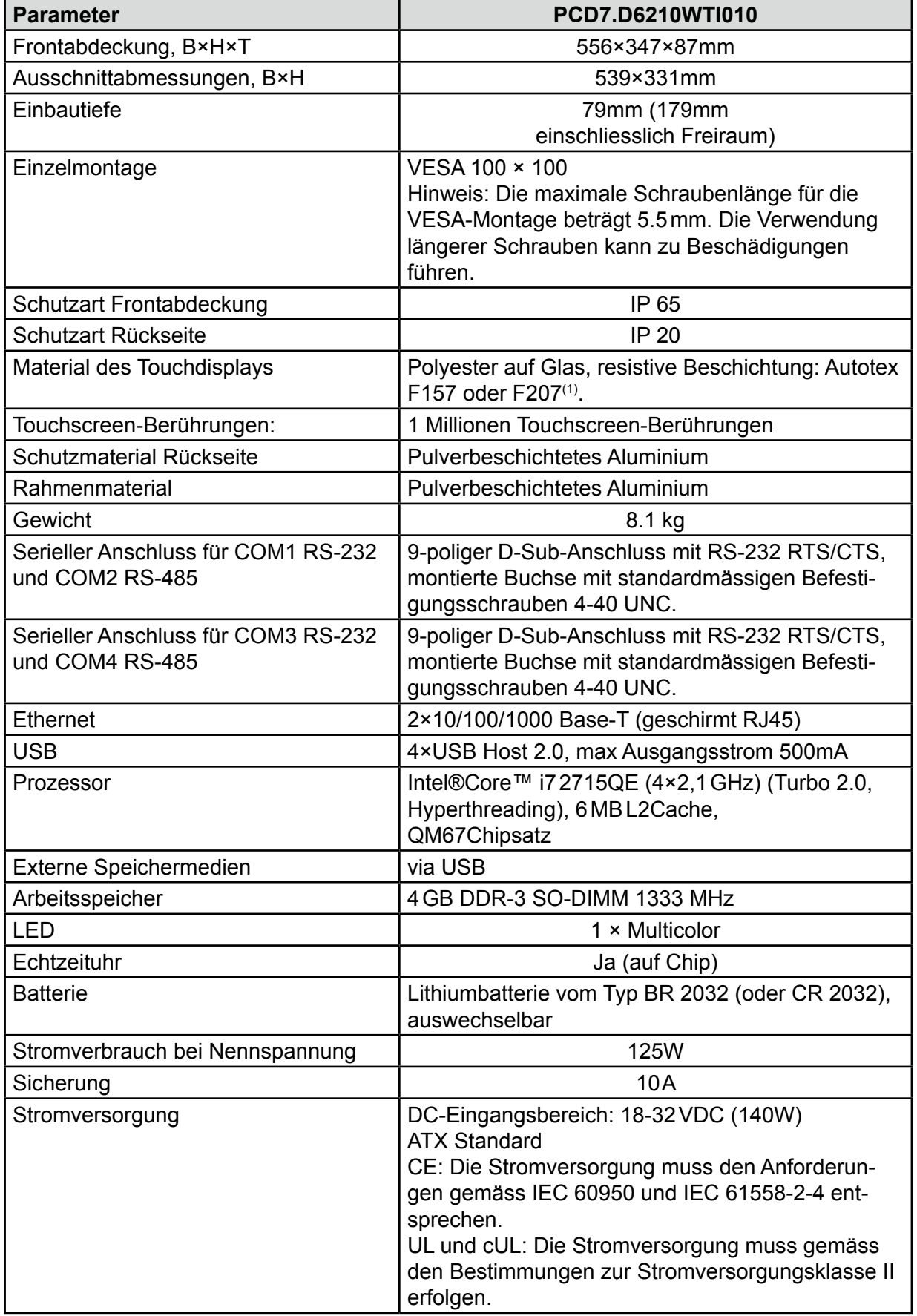

Tabelle Technische Daten

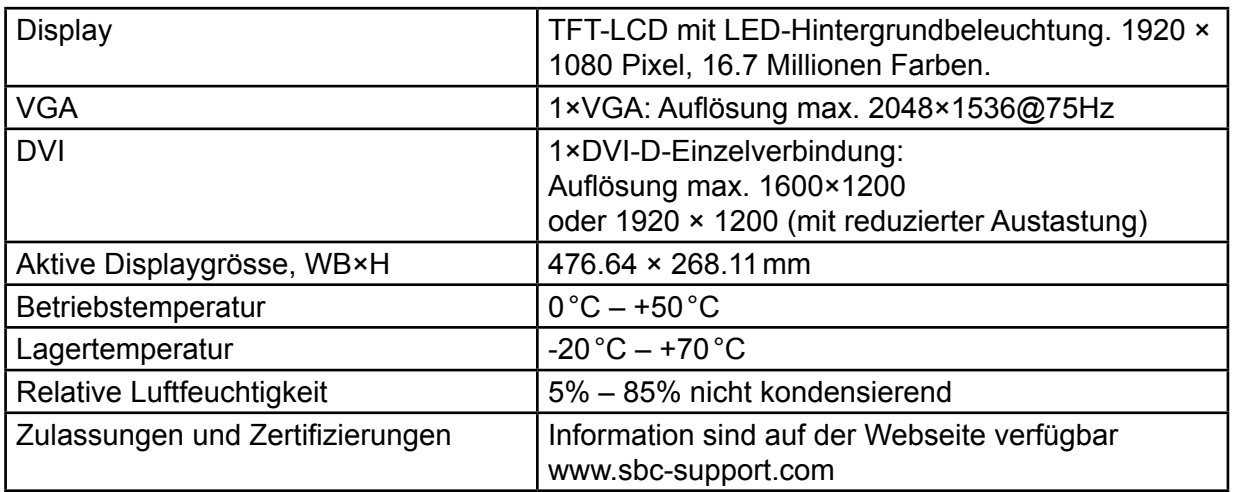

(1) Weitere Informationen finden Sie in Abschnitt «Chemikalienbeständigkeit».

## <span id="page-20-0"></span>**5 Chemikalienbeständigkeit**

## **5.1 Metallgehäuse**

Rahmen- und Gehäusematerial bestehen aus pulverbeschichtetem Aluminium. Diese Pulverbeschichtung widersteht dem Einfluss folgender Chemikalien ohne sichtbare Veränderung:

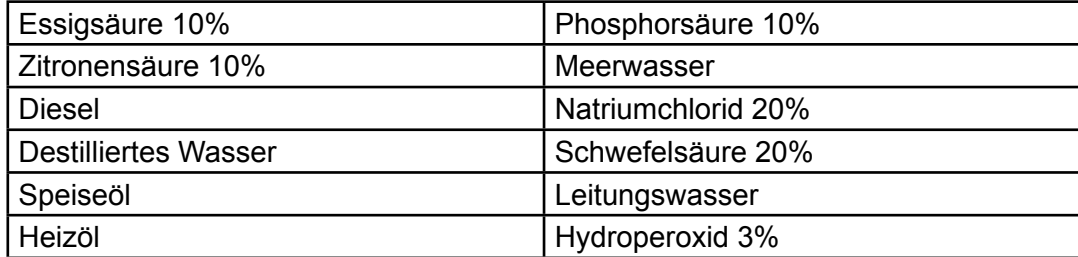

Die Pulverbeschichtung widersteht dem Einfluss folgender Chemikalien bei Zimmertemperatur teilweise:

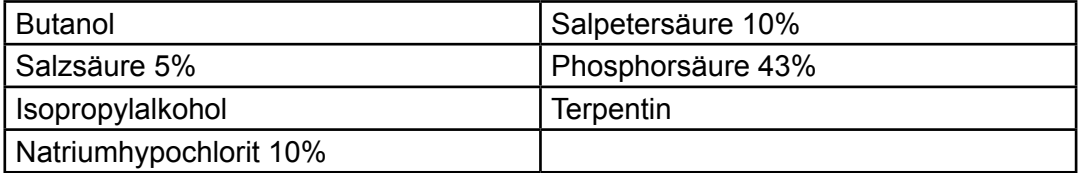

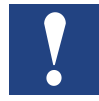

Hinweis: Wenn ein Kontakt mit einer der o.g. Chemikalien unumgänglich ist, empfiehlt es sich, den Einfluss der Substanz zuerst an einer Stelle des Metallgehäuses zu testen, die möglichst wenig sichtbar ist.

Die Pulverbeschichtung widersteht dem Einfluss folgender Chemikalien bei Zimmertemperatur kaum oder überhaupt nicht:

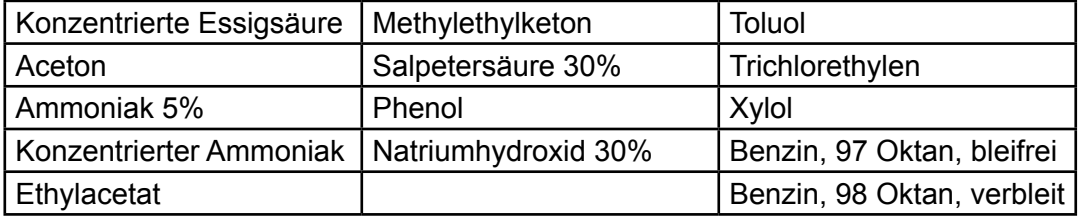

**5**

## <span id="page-21-0"></span>**5.2 Touchdisplay und Überzug**

## **5.2.1 Autotex F157/207**

Autotex F157 oder F207 bedeckt den Überzug rund um das Touch-Display.

#### **Lösungsmittelbeständigkeit**

Autotex F157/F207 ist gemäss DIN42115, Teil2 für die Dauer von mehr als 24 Stunden beständig gegen folgende Chemikalien, ohne dass sichtbare Veränderungen entstehen:

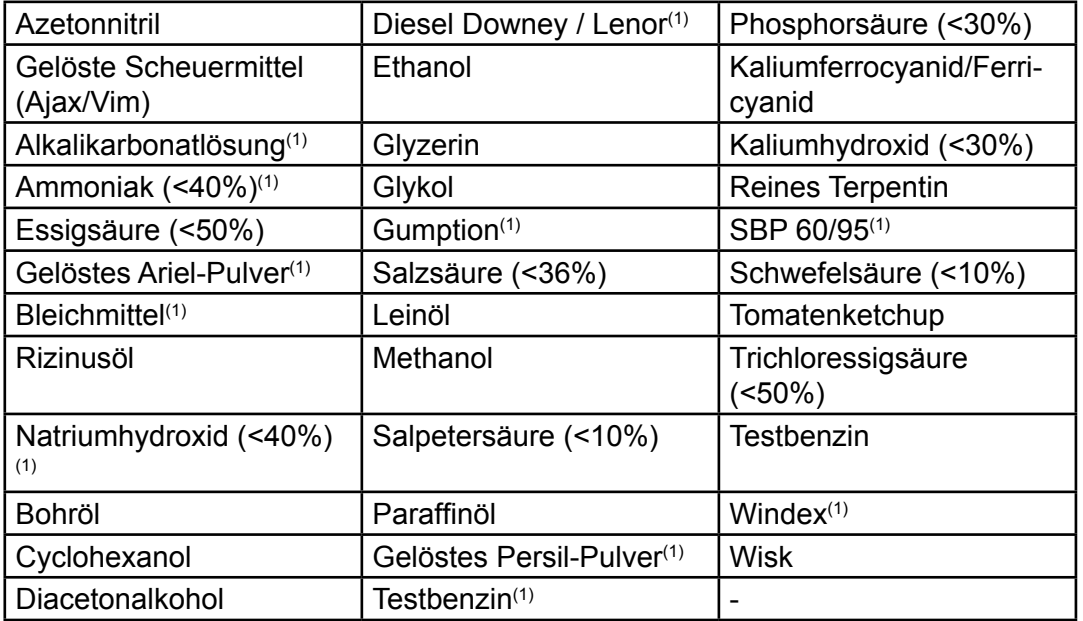

(1) Ein extrem schwacher Glanz der Struktur war zu beobachten.

Autotex ist gemäss DIN42115, Teil 2 für die Dauer von maximal 1 Stunde beständig gegen Eisessig, ohne dass sichtbare Veränderungen auftreten.

Autotex ist nicht beständig gegenüber Hochdruckdampf mit mehr als 100°C oder gegenüber den folgenden Chemikalien:

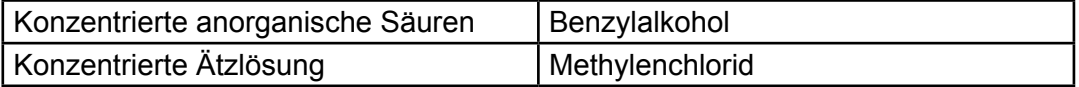

**5**

### <span id="page-22-0"></span>**5.2.2 Oberfläche des Touch-Displays**

Die Oberfläche des Touch-Displays auf dem Bedienterminal ist beständig gegenüber den folgenden Lösungsmitteln, ohne dass sichtbare Veränderungen auftreten:

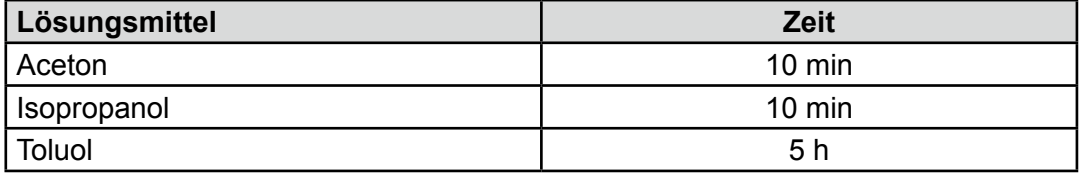

#### **5.2.3 Autotex**

Es wird die Verwendung der Autoflex EBA 180L-Touchscreen-Schutzfolie empfohlen.

#### **Lösungsmittelbeständigkeit**

Autoflex EBA180L widersteht dem Einfluss derselben Chemikalien wie Autotex F157 oder F207 gemäss Abschnitt Autoflex F157/207.

#### **Verwendung im Aussenbereich**

Wie alle Folien auf Polyesterbasis darf Autoflex EBA 180L nicht für längere Zeit direktem Sonnenlicht ausgesetzt werden.

Anschlüsse

## <span id="page-23-0"></span>**6 Operator Panel-Zeichnungen**

## **6.1 Anschlüsse**

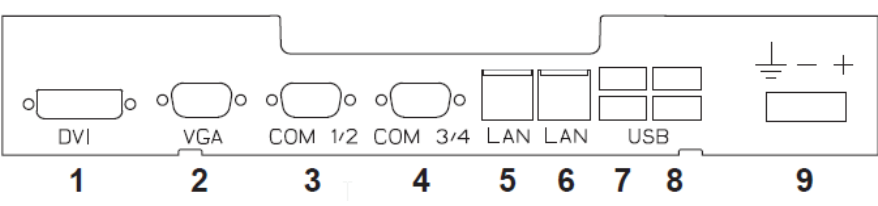

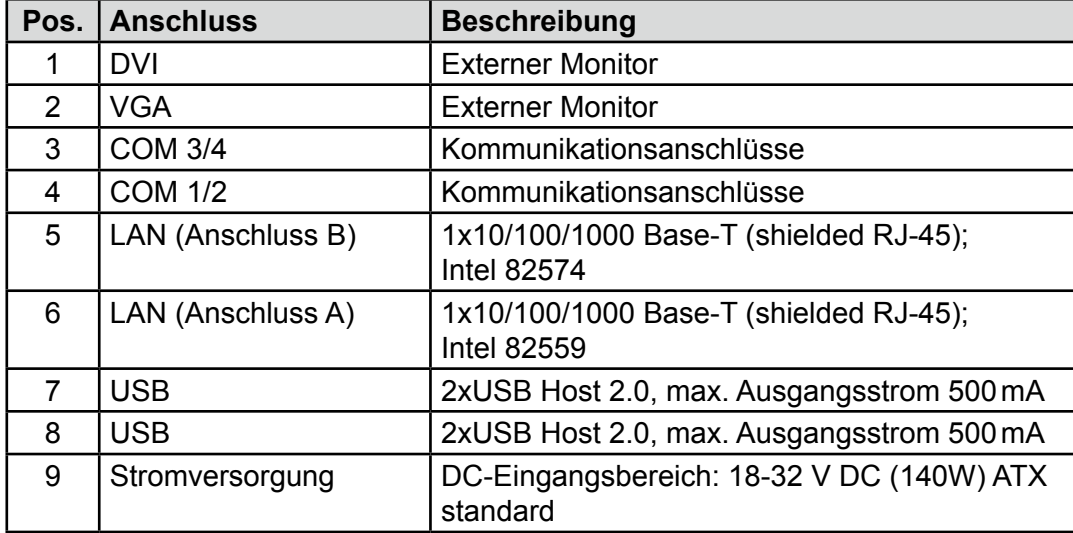

## **6.2 Kommunikationsanschlüsse**

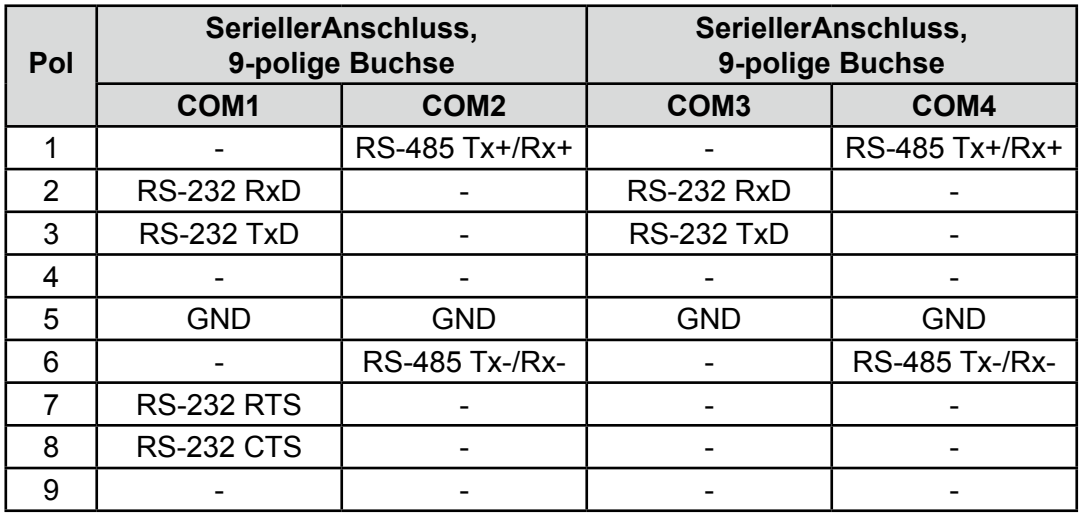

Hinweis: Die RS-422-Schnittstelle ist noch nicht erhältlich

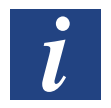

Hinweis: Um zwei Kommunikations-Ports am selben physikalischen Anschluss zu betreiben, ist das Y-Split-Kabel CAB109 erforderlich.

#### Übersicht

## <span id="page-24-0"></span>**6.3 PCD7.D6210WTI010 Übersicht**

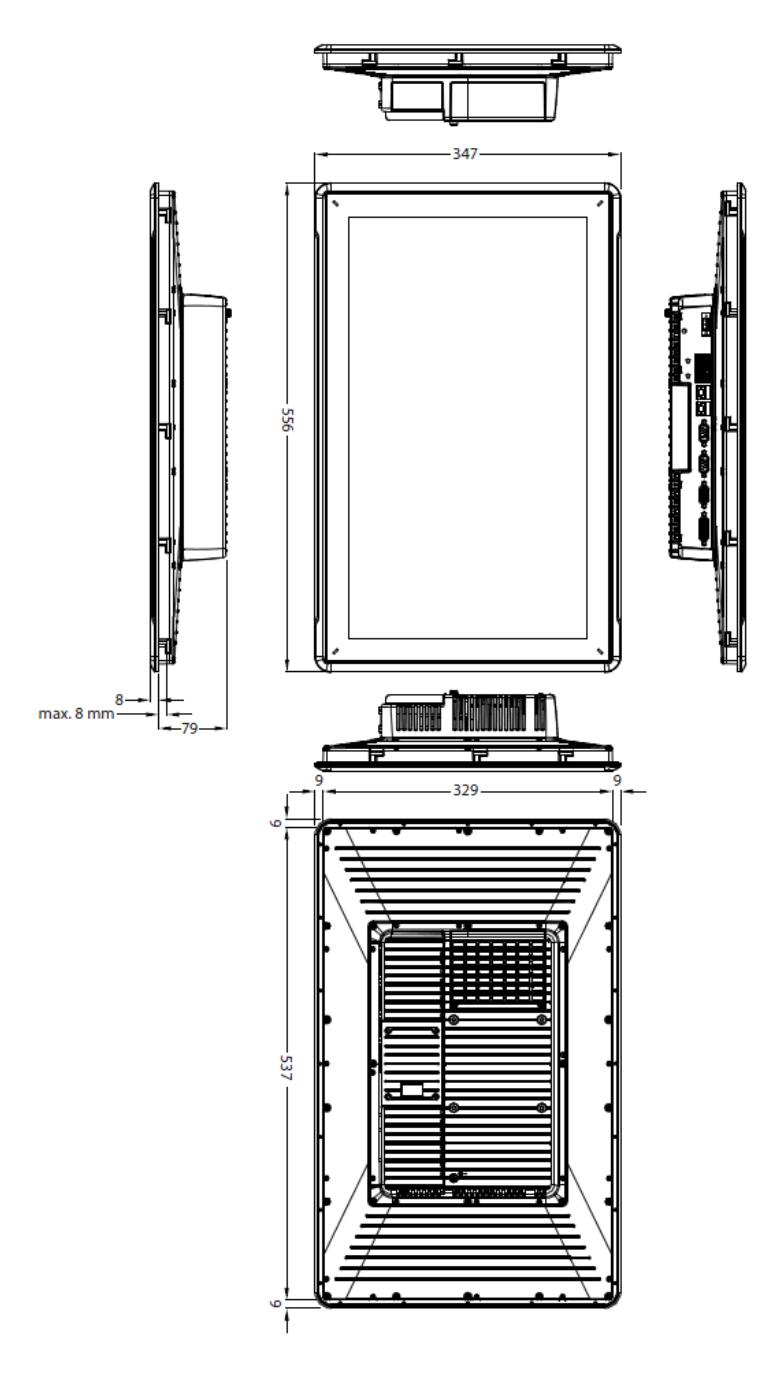

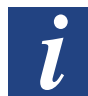

Hinweis: Eine Step CAD-Datei ist auf der Website verfügbar www.sbc-support.com

## <span id="page-25-0"></span>**7 Zusätzliche Installationshinweise**

Wenn Kommunikationsprobleme auftreten, zum Beispiel in Umgebungen mit Störeinflüssen oder bei Temperaturen in der Nähe der zulässigen Grenzwerte, sind folgende Empfehlungen zu beachten.

## **7.1 Operator Panel erden**

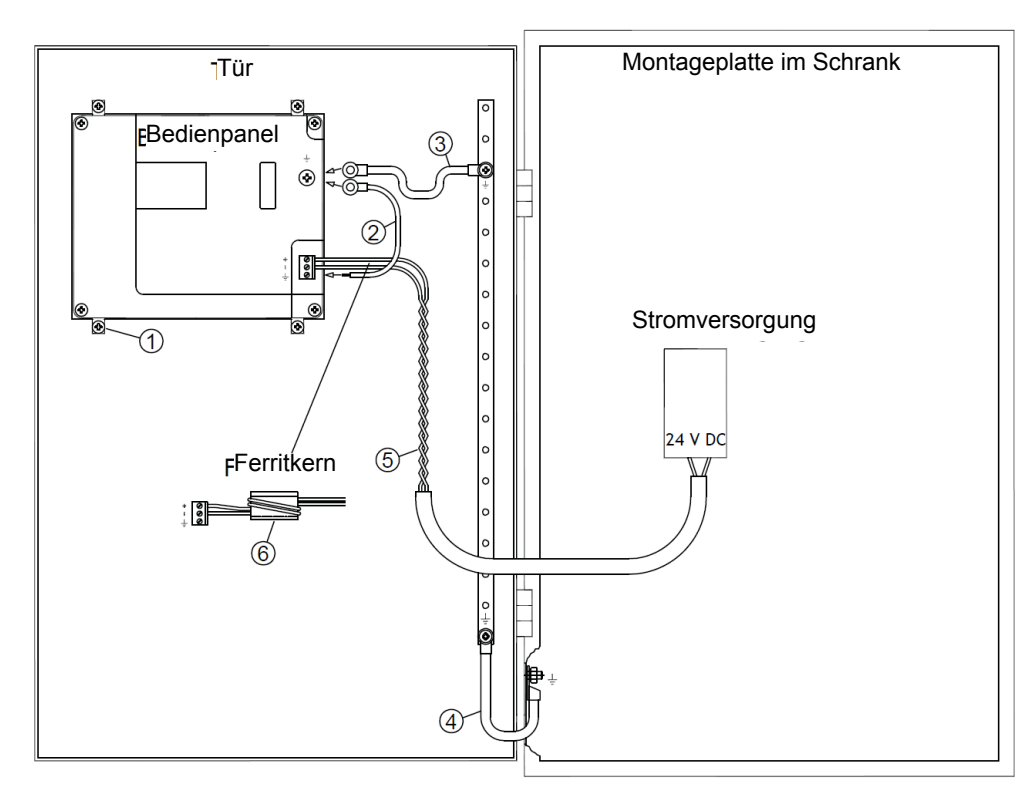

Die Befestigungsschellen des Operator Panels stellen keine sichere Erdungsverbindung zwischen Panel und Geräteschrank dar, siehe 1 in der Zeichnung oben.

- 1. Schliessen Sie ein 2,5mm<sup>2</sup> Kabel zwischen dem Schnellanschlusssockel und dem Gehäuse des Bedienterminals an, siehe 2 in der obigen Zeichnung.
- 2. Schliessen Sie ein 6mm<sup>2</sup> oder 4mm<sup>2</sup> Kabel oder ein Erdungsband zwischen Dem Gehäuse des Bedienterminals und dem nächstgelegenen Erdungspunkt auf der Tür an, siehe 3 in der obigen Zeichnung.
- 3. Bringen Sie zwischen Tür und Geräteschrank ein starkes, aber kurzes Erdungsgeflecht an, siehe 4 in der Zeichnung oben.
- 4. Verdrillen Sie die Kabel und führen Sie sie in die 24VDC-Einspeisung ein, siehe 5 in der obigen Zeichnung. Der Mindestquerschnitt des Kabels beträgt 2,5mm2 . Zwei Wicklungen um den Ferritkern erzielen die vierfache Unterdrückung, die bei einer Wicklung vorliegt.

Drei Wicklungen um den Ferritkern erzielen die neunfache Unterdrückung, die bei einer Wicklung vorliegt.

Ein Ferritkern unterdrückt Störungen der 24-V-Stromversorgung, siehe 6 in der Zeichnung oben.

#### Ethernet-Verbindung im Bedienterminal

<span id="page-26-0"></span>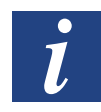

Hinweis: Die Erdungsleiter müssen kurz sein und es sollte ein grosser Leiterquerschnitt vorliegen. Ein langer und dünner Erdungsleiter besitzt bei hohen Frequenzen eine sehr hohe Impedanz (Widerstand) und leitet Störungen nicht zur Erdung ab. Mehradrige Leiter sind einadrigen Leitern mit demselben Querschnitt vorzuziehen. Ein umflochtener Leiter mit demselben Querschnitt ist noch besser geeignet. Die ideale Lösung stellt ein kurzes, aber starkes Erdungsgeflecht dar.

## **7.2 Ethernet-Verbindung im Bedienterminal**

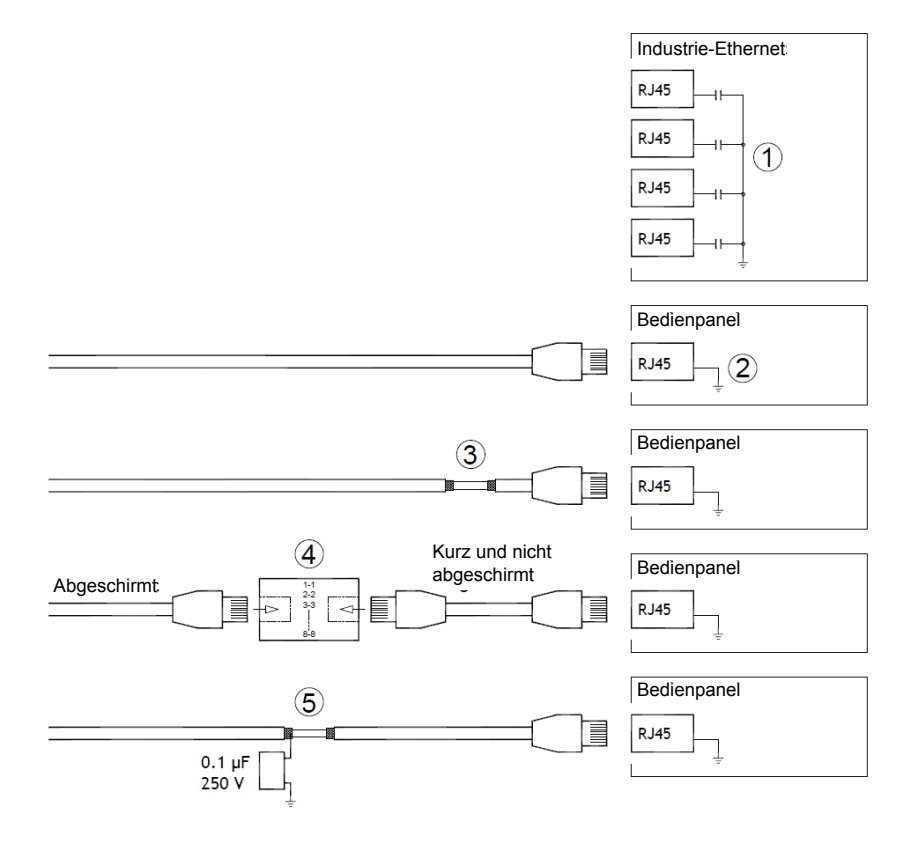

In einigen industriellen Ethernet-Einheiten ist die Abschirmung des RJ45-Anschlusses über einen Kondensator mit dem Gehäuse verbunden, siehe 1 in der Zeichnung oben.

Die Ethernet-Abschirmung des Operator Panels ist direkt mit dem Gehäuse verbunden, siehe 2 in der Zeichnung oben.

1. Überprüfen Sie, ob die Abschirmung der anderen Ethernet-Einheit direkt oder über einen Kondensator geerdet ist.

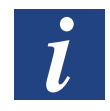

Hinweis: In vielen Fällen ist es nicht empfehlenswert, geschirmte Ethernet-Kabel an beiden Enden mit dem Gehäuse zu verbinden. Andernfalls können Brumm- oder Erdungsschleifen entstehen. Ungeschirmte Kabel können sogar weniger Kommunikationsfehler bewirken.

#### Ethernet-Verbindung im Bedienterminal

Eine geeignete Lösung ist die Verwendung eines geschirmten Ethernet-Kabels, dessen Abschirmung nur an einem Ende angeschlossen wird. Eine Möglichkeit besteht darin, die Abschirmung zu entfernen, siehe 3 in der Zeichnung oben.

Ein elegantere Lösung ist die Verlängerung des geschirmten Ethernet-Kabels mit einem ungeschirmten Ethernet-Kabelabschnitt, siehe 4 in der Zeichnung oben.

Sie können die Abschirmung mit einem externen Kunststoffkondensator mit 0,1μF/250V erden, siehe 5 in der Zeichnung oben. Dadurch verbinden Sie die Hochfrequenzschwankungen mit der Erde.

#### EMV-Schutz verbessern

### <span id="page-28-0"></span>**7.3 EMV-Schutz verbessern**

- Verwenden Sie zunächst die Originalkabel des Gerätes bzw.
- Setzen Sie für die Kommunikation per RS-232 geschirmte Kabel ein.
- Setzen Sie für die Kommunikation per RS-422 und RS-485 Twistedpairkabel und geschirmte Kabel ein.
- Verwenden Sie die passenden Kabel für den jeweiligen Bustyp: Ethernet, Profibus, CC-Link, CAN, DeviceNet usw.
- Nehmen Sie Installation und Anschluss gemäss den geltenden Spezifikationen für den jeweiligen Busstandard vor.
- Verwenden Sie abgeschirmte Ethernet-Kabel, möglichst mit Folie und einer Geflechtabschirmung.
- Die Abschirmung der D-Sub-Stecker muss allseitig (360°) am Steckergehäuse an der Kabeleinführung angeschlossen sein.
- Verbinden Sie die Abschirmung an beiden Enden.

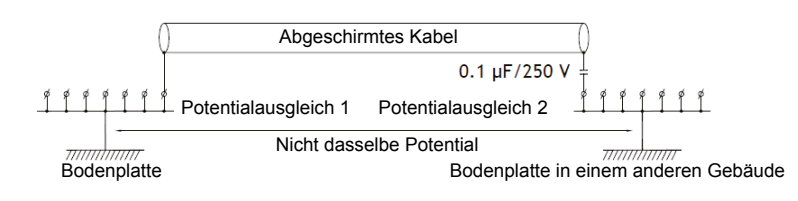

Bei längeren Entfernungen besteht die Gefahr einer Differenz im Erdungspotenzial. In diesem Falle sollte die Abschirmung nur an einem Ende angeschlossen werden. Alternativ kann das andere Ende der Abschirmung über einen Kunststoffkondensator mit 0,1 μF/250V geerdet werden. In Bezug auf HF sind dann beide Enden geerdet, bezüglich NF jedoch nur an einem Ende, so dass 50/60Hz-Erdschleifen vermieden werden.

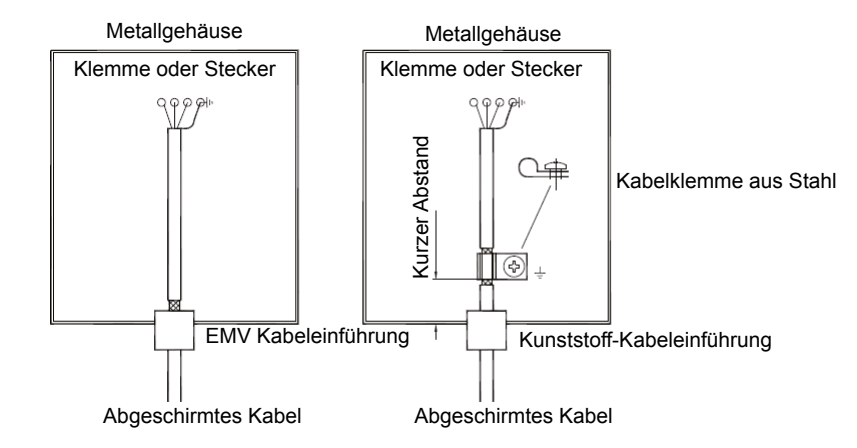

1. Verwenden Sie eine EMV-Kabelverschraubung oder normale Kabelverschraubung aus Kunststoff, entfernen Sie den Aussenmantel und schliessen Sie die Abschirmung mit einer 360°-Metall-Kabelschelle an die Installationsplatte an.

<span id="page-29-0"></span>2. Verlegen Sie das 24V-Gleichstrom- und Kommunikationskabel in einem Kabelkanal und das 230/380V-Wechselstromkabel in einem anderen. Falls sich die Kabel kreuzen müssen, dann nur im 90°-Winkel.

Vermeiden Sie es, das Kabel für stärkere 24V-Gleichstromausgänge mit dem Kommunikationskabel zu kombinieren.

Ferritkerne, die an den geschirmten Kabeln befestigt werden, können geringfügige Störungen unterdrücken. Grosse Ferritstücke, die an ungeschirmten Kabeln und an Stellen angebracht werden, an denen Leiter zwei- bis viermal um die Kerne gewickelt sind, weisen eine ca. 5- bis 25-fach höhere Wirksamkeit auf.

## **7.4 Umgebungstemperatur**

Die maximale Umgebungstemperatur für das Bedienterminal ist den Spezifikationen zu entnehmen. Die Umgebungstemperatur bezieht sich auf die Temperatur im Geräteschrank, der die Elektronik des Bedienterminals kühlt.

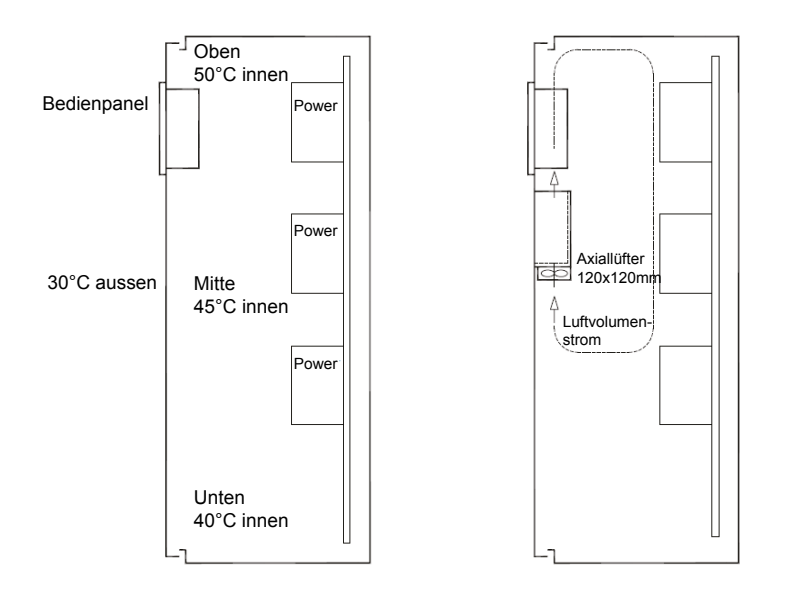

In den meisten Fällen liegt die Umgebungstemperatur für das Operator Panel deutlich über der Umgebungstemperatur für den Geräteschrank. Wenn der Schrank gross ist und mehrere wärmeerzeugende Geräte beinhaltet, ist die Temperatur im oberen Bereich des Schranks beträchtlich höher als der zu erwartende theoretische Temperaturanstieg. Alle elektronischen Bauteile sind hitzeempfindlich. Die Lebenserwartung eines Elektrolytkondensators verringert sich bei einem Temperaturanstieg von 8 bis 10°C um 50 Prozent. Ein Temperaturanstieg von 15 bis 20°C verringert die Lebensdauer um 75 Prozent etc.

Rittal bietet ein praktisches Programm zur Einschätzung der erwarteten Durchschnittstemperatur im Schrank sowie ein Programm zur Regelung der Temperatur im Geräteschrank.

Ein emaillierter Stahlschrank weist einen Strahlungswärmewert von 5,5 W/m<sup>2</sup> und °C auf.

**7**

<span id="page-30-0"></span>Durch die Installation eines Lüfters im Schrank wird die Temperatur ausgeglichen, wobei bewegte Luft eine beträchtlich bessere Kühlwirkung hat als statische Luft.

Installieren Sie den Lüfter so, dass er sich im kühleren Bereich befindet und kalte Luft gegen das Bedienpanel bläst. Falls der Lüfter oben montiert wird und warme Luft nach oben saugt, ist die Betriebstemperatur des Lüfters erhöht, was seine Lebensdauer verkürzt.

Die Verlustleistung des Operator Panels entspricht der Versorgungsspannung multipliziert mit dem Strom. Es fliesst praktisch kein Strom zu externen Abnehmern und von den Eingängen wird keine Verlustleistung verursacht.

## **7.5 Sicherheit**

Die meisten Operator Panels werden mit 24VDC versorgt.

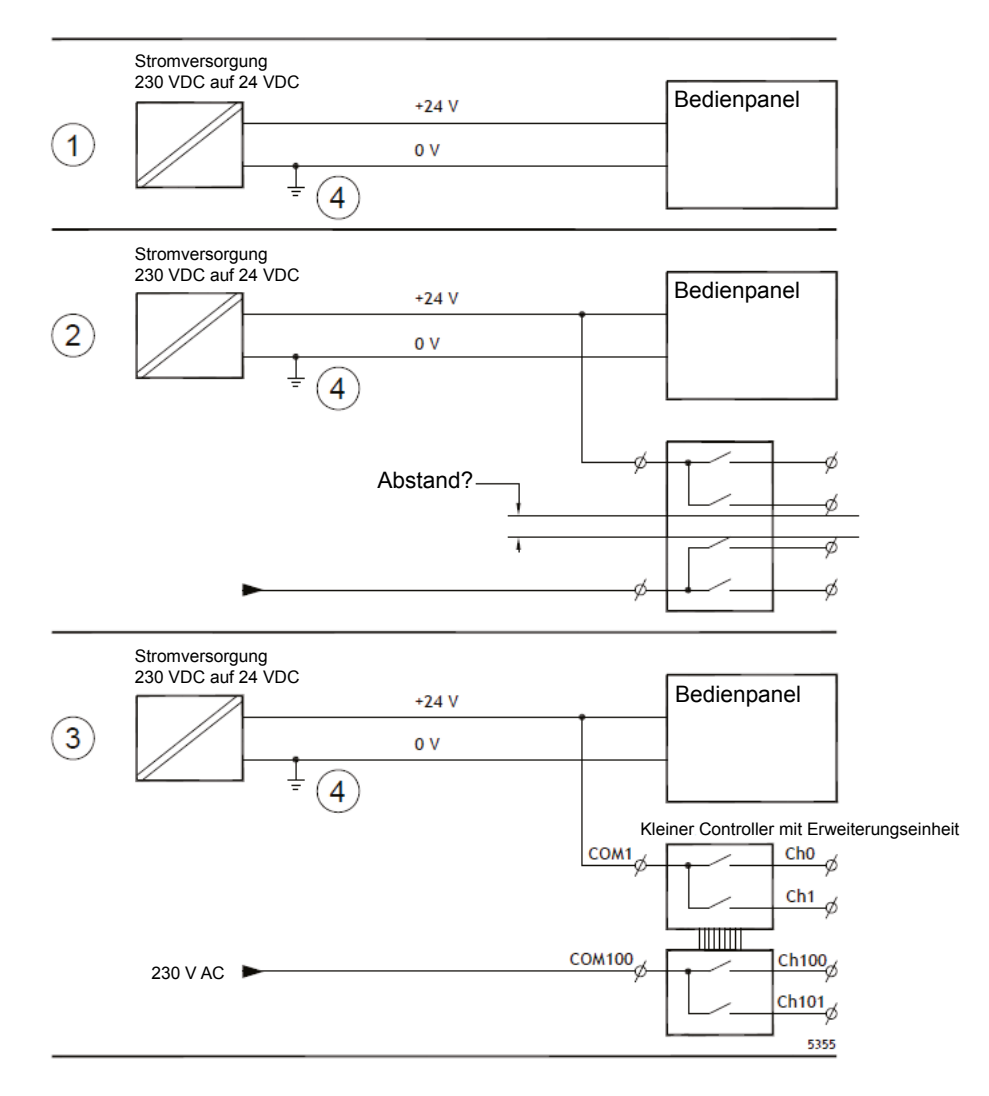

Wenn Sie eine Stromversorgung einsetzen, die den Sicherheitsstandards entspricht und ausschliesslich das Operator Panel speist, besteht kein Problem. Siehe 1 in der Zeichnung oben.

#### Sicherheit

Wenn Sie jedoch eine 24-V-Einheit nutzen, die ebenfalls andere Einheiten versorgt, besteht Anlass zur Vorsicht, siehe 2 in der Zeichnung oben. Das Operator Panel besitzt keine Isolierung gemäss den Sicherheitsanforderungen für den Fall eines Potenzialkurzschlusses zwischen 230VWS und 24VDC. Es wird davon ausgegangen, dass die Versorgung mit 24V sicher ist, z. B. SELV gemäss EN60950 (Schutz gegen elektrischen Schlag) und UL950.

Beispiel:

Das folgende Beispiel erläutert, warum eine sichere Versorgung mit 24VDC gestört werden kann, wenn 24-V-DC-Relaiskontakte mit 230-V-WS-Relaiskontakten in einem kleineren Controller kombiniert werden. Stellen Sie sicher, dass die Abstände und Kriechstrecken zwischen 24VDC und 230VWS den Vorgaben gemäss EN60950 oder UL950 entsprechen. Ist dies nicht der Fall, bestücken Sie das Operator Panel mit einer separaten 24-V-Einheit.

Wenn zwischen den Relaiskontakten für 24VDC und 230VDC ein grösserer Abstand vorliegt, kann ein- und dieselbe 24-V-Einheit für die gesamte Versorgung Verwendet werden. Siehe 3 in der Zeichnung oben.

Verbinden Sie 0V an der 24-V-Einheit mit der Erde. Daraus ergeben sich drei Vorteile:

- Die Sicherheit wird erhöht. Die 24-V-Versorgung ist bei einer fehlerhaften Verbindung oder einem Kurzschluss zwischen 0-V- (24V) und 230-V-Phase nicht aktiv.
- Schwankungen der 24-V-Versorgung sind mit der Erde verbunden.
- Es besteht kein Risiko, dass die 24-V-Versorgung im Verhältnis zur Erde einen hohen Wert aufweist. Dies ist nicht ungewöhnlich, da eine hohe statische Elektrizität vorliegt.

**7**

#### Kabel- und Busabschluss RS-485

## <span id="page-32-0"></span>**7.6 Kabel- und Busabschluss RS-485**

- Um den maximalen Übertragungsabstand und die maximale Übertragungsgeschwindigkeit zu nutzen, müssen abgeschirmte Twisted-Pair-Kabel verwendet werden. Die wechselseitige Kapazität darf 52,5pF/m nicht überschreiten und der Kabelquerschnitt muss mindestens 0,25mm2 (AWG24) betragen.
- 0V, die Referenzspannung für die Kommunikation, sollte in der Verkabelung enthalten sein. Setzen Sie bei der bidirektionalen Kommunikation zwei Paare ein: eines für die Kommunikation und eines für 0V.
- Die Abschirmung muss an einem Ende geerdet werden. Das andere Ende wird normalerweise ebenfalls geerdet. Bei Distanzen oder bei einer Differenz im Erdungspotenzial sollte die Abschirmung jedoch über einen 0,1μF/250V Kunststoffkondensator geerdet werden, um Erdstrom im Schirmgeflecht zu verhindern. Einige Hersteller empfehlen, die Abschirmung an jedem Knoten zu erden. Verschiedene Hersteller haben verschiedene Systeme für den Busabschluss.

Je nach Empfängerkonstruktion können sich die Busleiter auf derselben Ebene befinden oder Pullup- bzw. Pulldown-Widerstände erfordern, damit keine fehlerhaften Signale erkannt werden, wenn sich der Bus im Ruhemodus befindet (wenn alle Sendeeinheiten getrennt sind).

## **7.7 Boot-Reihenfolge**

Die Boot-Reihenfolge ist die Reihenfolge, in der die Hardware-Speichergeräte gelesen werden.

Wird während des Boot-Vorgangs F7 gedrückt, erscheint ein Drop-down-Menü mit allen verfügbaren bootfähigen Geräten.

Die Boot-Reihenfolge kann nur temporär geändert werden. Beim nächsten Start wird die Boot-Reihenfolge wieder auf die Werkseinstellung zurückgesetzt.

Aufrufen des BIOS

## <span id="page-33-0"></span>**7.8 Aufrufen des BIOS**

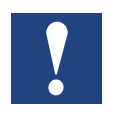

Vorsicht: Die BIOS-Einstellungen für dieses Programm dürfen nur von Computerexperten geändert werden. Bestimmte Änderungen können dazu führen, dass Ihr Bedien-Terminal nicht richtig funktioniert.

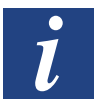

Hinweis: Bevor Sie Änderungen am BIOS-Setup vornehmen, sollten Sie sich die Setup-Information für zukünftige Referenzzwecke notieren.

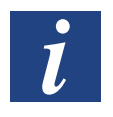

Hinweis: Es wird empfohlen, das Bedienterminal mindestens einmal ein- und auszuschalten, bevor Komponenten/Karten installiert werden oder bevor das Bedienterminal an externe Geräte wie zum Beispiel serielle Geräte angeschlossen wird.

- 1. Schliessen Sie eine USB-Tastatur an.
- 2. Schliessen Sie die Stromversorgung an und schalten Sie das Bedienterminal ein.
- 3. Drücken Sie während des Boot-Vorgangs unmittelbar nach der Initialisierung der Tastatur die Taste F2. Die Initialisierung wird durch die LEDs der Tastatur angezeigt.

Falls F2 vor der Initialisierung desTastenfelds gedrückt wird, ist die Tastenbetätigung wirkungslos.

Wenn Sie zu lange warten und das Logo des Betriebssystems erscheint, müssen Sie weiter warten, bis der Desktop Ihres Betriebssystems erscheint. Schalten Sie das Bedienterminal danach ab und versuchen Sie es erneut.

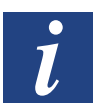

Hinweis: Die Taste,mit der das BIOS-Setup aufgerufen wird, kann je nach Modell und CPU-Platine verschieden sein. Am häufigsten werden die Tasten ESC, DEL, F1 und F2 verwendet. Weitere Informationen entnehmen Sie bitte dem BIOS-Handbuch.

Das System-Setup erlaubt Ihnen:

- die Systemkonfiguration zu verändern (neu installierte Hardware).
- Boot-Geräte und -sequenzen einzurichten.
- Benutzeroptionen wie zum Beispiel Passwörter einzurichten oder zu ändern.
- die installierten Speicher- und Umgebungsparameter wie zum Beispiel die CPU-Temperatur zu lesen.

Weitere Informationen entnehmen Sie bitte dem BIOS-Handbuch.

Reset-Schalter

## <span id="page-34-0"></span>**7.9 Reset-Schalter**

Der Reset-Schalter befindet sich unter dem Lüfterdeckel.

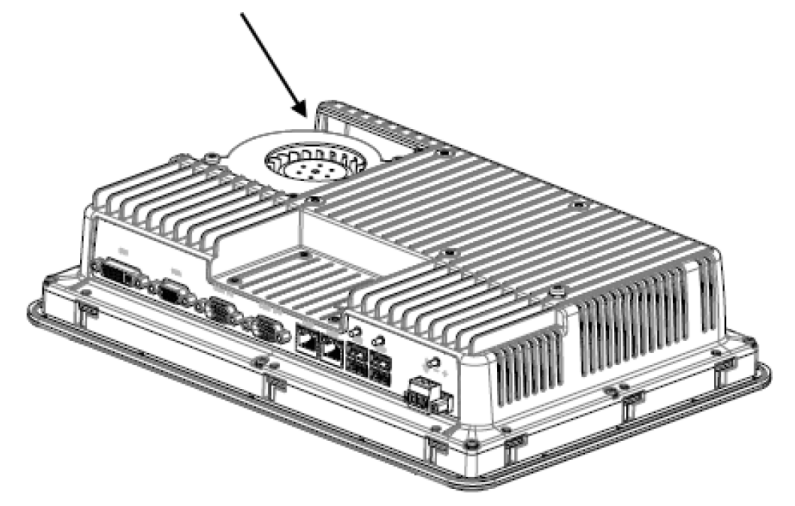

Informationen über die Entfernung des Lüfterdeckels, um Zugang zum Reset-Schalter zu erhalten, entnehmen Sie bitte dem Kapitel «Austausch von Lüfter und Filter».

## <span id="page-35-0"></span>**A Anhang**

## **A.1 Icons**

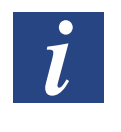

Dieses Symbol weist auf weitere Informationen hin, die in diesem oder einem anderen Handbuch oder in technischen Unterlagen zu diesem Thema existieren. Zu solchen Dokumenten gibt es keine direkten Verweise.

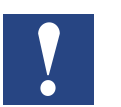

Dieses Symbol bezeichnet Anweisungen, die streng befolgt werden müssen.

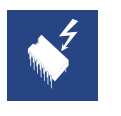

Dieses Symbol warnt den Leser, dass Komponenten durch elektrostatische Entladung bei Berührung beschädigt werden können. Empfehlung: berühren Sie zumindest den Minuspol des Systems (Gehäuse PGU-Stecker) bevor Sie mit den elektronischen Teilen in Kontakt kommen. Noch besser ist es, ein geerdetes Band am Handgelenk zu tragen, das mit dem Minuspol des Systems verbunden ist.

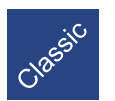

Erklärungen neben diesem Symbol sind nur für die Saia PCD® Klassikserie gültig.

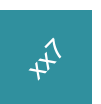

Erklärungen neben diesem Symbol sind nur für die Saia PCD® xx7- Serie gültig.

## <span id="page-36-0"></span>**A.2 Kontakt**

#### **Saia-Burgess Controls AG**

Bahnhofstrasse 18 3280 Murten, Schweiz

Telefon .................................. +41 26 580 30 00 Fax........................................ +41 26 580 34 99

E-Mail Support: .................... [support@saia-pcd.com](mailto:support%40saia-pcd.com?subject=R%C3%BCckmeldung%20vom%20Handbuch%2027-643_GER02) Supportseite: ........................ [www.sbc-support.com](http://www.sbc-support.com) SBC Seite: ........................... [www.saia-pcd.com](http://www.saia-pcd.com)

Internationale Vertretungen & SBC Verkaufsgesellschaften: ... [www.saia-pcd.com/contact](http://www.saia-pcd.com/contact)

#### **Postadresse für Rücksendungen von Kunden des Verkaufs Schweiz:**

#### **Saia-Burgess Controls AG**

Service Après-Vente Bahnhofstrasse 18 3280 Murten, Schweiz

**A**